# R Commands for *Introduction to Statistical Modeling*

#### DANIEL KAPLAN OCTOBER 5, 2008

This sheet is intended to help you remember R commands and some of the ways they are used. It's assumed that you already understand the statistics and purpose of the commands. > marks the command you type. + marks the second line, if any, of the command. syntax: Download and execute the "binary" file appropriate for your operating system: [Windows,](http://streaming.stat.iastate.edu/CRAN/bin/windows/base/release.htm) [Mac OS X,](http://streaming.stat.iastate.edu/CRAN/bin/macosx) [1] 8.992308 [1] 8.992308 **Starting R** Datasets and convenience functions for the *[Intro](http://www.macalester.edu/~kaplan/ISM)[duction to Statistical Modeling](http://www.macalester.edu/~kaplan/ISM)* course are contained in the "workspace" file [ISM.Rdata](http://www.macalester.edu/~kaplan/ISM/ISM.Rdata). Double-click on that > sd( kids\$width ) file to start a new session of R. [1] 0.5095843 Functions defined in ISM.Rdata are: resample, > median( kids\$width ) shuffle, r.squared, do.  $[1]$  9 **Reading in Spreadsheet/Tabular Data** [1] 0.7 A data table (called a "data frame" in R) is organized into *cases* and *variables*. 60% • **Data from the [ISM](http://www.macalester.edu/~kaplan/ISM) course** 9.08 Relevant operators: ISMdata. This takes a file name (in quotes) and returns a data frame > kids = ISMdata("kidsfeet.csv") > runners = ISMdata("ten-mile-race.csv") • **Your own data** Store your data in a spreadsheet in CSV format. There should be a header row. After that, each row is B G one case, each column is one variable. 20 19 Harvard 295.0 101.0 1008 Yale 182.9 53.3 Stanford  $163.0$ 46.0 489 Columbia  $153.2$  $64.9$   $427$  $Corne11$ 195.2  $61.8$   $412$ Princeton  $120.1$  $34.2$   $317$ <br> $-37.0$   $252$ Chicago  $141.$  Cn  $50.0$ Duke  $\frac{115.8}{94.1}$  $\begin{array}{ccc} 32.0 & 288 \\ 40.1 & 242 \end{array}$ 10 Northwestern  $13.3$  181<br>17.4 195 Brown 121.5 MIT 48.9 13 Dartmouth 53.9 20.0 156

Relevant operators: read.csv > mydata = read.csv("fish.csv")

 $12$ 

**Installing R**

[others.](http://streaming.stat.iastate.edu/CRAN/bin)

**Simple Descriptive Statistics** For describing data one variable at a time. Relevant operators: mean, sd, median, IQR, summary, quantile, table, prop.table. There are two basic styles when selecting a variable from a data frame: using with or using the \$ reference > mod > with( kids, mean(width)) > mean( kids\$width ) Either way is fine. I encourage the \$ method. • **Quantitative Variables** > IQR( kids\$width ) > quantile( kids\$width, 0.60 ) > summary( kids\$width ) Min 1st Qu. Median Mean 3rd Qu. Max 7.90 8.65 9.00 8.99 9.35 9.80 • **Categorical Variables** Count the number of cases at each level: > table( kids\$sex ) Convert the count to a proportion. > prop.table(table( kids\$sex )) B G 0.5128205 0.4871795 **Linear Modeling** Constructing linear models.

Relevant operators: lm, r.squared, summary, anova Fit a model. All of these three styles are equivalent, [1] 0.076145 but I recommend the first one:

 $>$  mod = lm( width  $\sim$  length + sex, data=kids) or  $>$  mod = with(kids, lm( width  $\sim$  length + sex)) or even > mod = lm(kids\$width~kids\$length+kids\$sex) Display the coefficients: Coefficients: (Intercept) length sexG 3.641 0.221 -0.233 • **R-squared** > r.squared(mod) [1] 0.45954 • **Regression table** including standard errors: > summary(mod) Coefficients: Estimate Std. Error t value Pr(>|t|) (Intercept) 3.6412 1.2506 2.91 0.0061 length 0.2210 0.0497 4.45 8e-05 sexG -0.2325 0.1293 -1.80 0.0806 • **ANOVA table** > anova(mod) Analysis of Variance Table Response: width Df Sum Sq Mean Sq F value Pr(>F) (Intercept) 1 3154 3154 21287.88 < 2e-16 length 1 4 4 27.38 7.4e-06 sex 1 0.48 0.48 3.23 0.08 Residuals 36 5 0.15 **Resampling** Relevant operators: resample, shuffle, do • **Bootstrapping a Standar Error** The standard error reflects variability due to sampling. > with( kids, mean(width) ) [1] 8.9923  $>$  trials = do(500) $*$ + with( resample(kids), mean(width) ) > sd(trials) For a model:

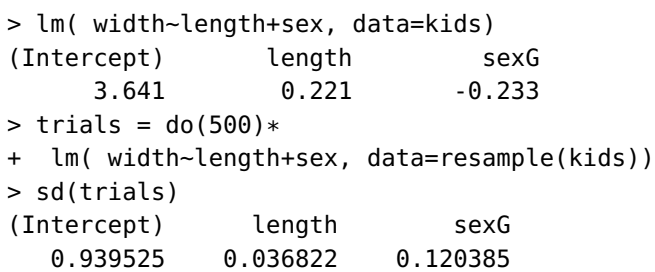

### • **Hypothesis Testing**

Implement the null hypothesis that sex is not related to width, but length might be:

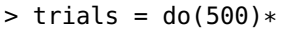

+ lm( width~length+shuffle(sex), data=kids)

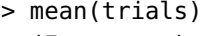

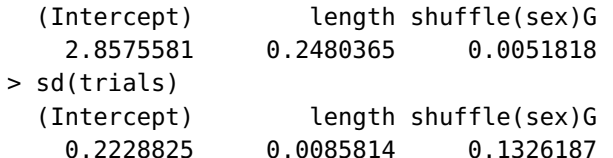

#### **Graphics**

• **Scatter Plot**

 $>$  xyplot( width  $\sim$  length, data=kids)

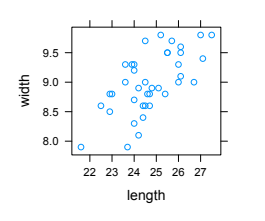

Try: xyplot(width~length|sex,data=kids)

• **Box and Whiskers Plot**

 $>$  bwplot( width  $\sim$  sex, data=kids)

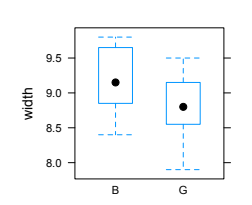

## • **Histograms**

 $>$  histogram(  $\sim$  age, data=runners) Don't forget the leading tilde (~).

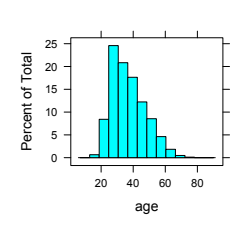

#### Extra: Try also

- > histogram( ~ age | sex, data=runners) • **Bar Charts**
- > barchart( table(kids\$sex), horizontal=FALSE) > run.sim( campaign.spending, 4,

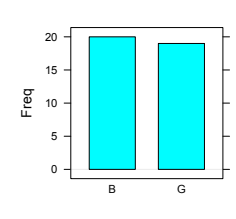

#### **Simulations**

Simulations generate data from a hypothetical causal network.

#### Relevant function: run.sim

Available hypothetical causal networks include: campaign.spending, jock, university.test, heights, electro, aspirin, salaries, etc.

To see the variables, type the name of the hypothetical causal network

> campaign.spending Causal Network with 4 vars: ============================== popularity is exogenous polls <== popularity spending  $\leq=$  polls vote <== popularity & spending

#### • **Observational Study**

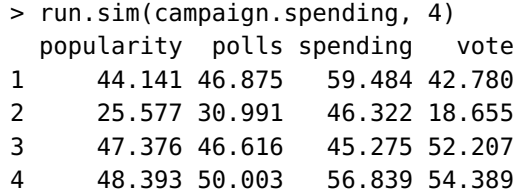

#### • **Experimental Study**

Two types of experiments are supported.

Create the experimental intervention of the desired length:

- $>$  intervene = rep(  $c(0,100)$ , length.out = 5) 1) Impose the intervention directly.
- 

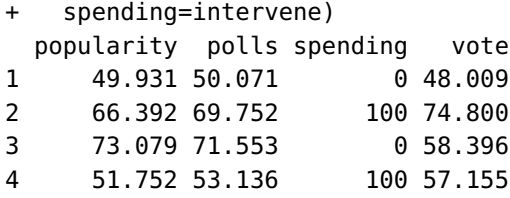

2) Add the intervention on top of the "natural" val-

#### ues:

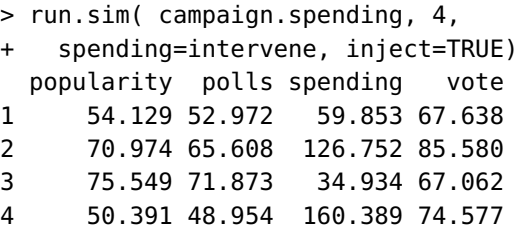